# **APLIKASI PENGENALAN PONDOK PESANTREN AL-FATAH LIAS BARU SEBAGAI SARANA PROMOSI MENGGUNAKAN ADOBE FLASH PROFESSIONAL CS6**

#### **Dwi Andrian Utami<sup>1</sup> , Rismayanti<sup>2</sup> , Dharmawati<sup>3</sup>**

<sup>123</sup>Program Studi Teknik Informatika, Fakultas Teknik dan Komputer, Universitas Harapan Medan

> e-mail: <sup>1</sup>[tamiutami2300@gmail.com,](mailto:tamiutami2300@gmail.com) <sup>2</sup>[risma.stth@gmail.com,](mailto:2risma.stth@gmail.com) 3 [darmawati66@gmail.com](mailto:3darmawati66@gmail.com)

#### **ABSTRAK**

Dengan berkembangnya zaman, banyak teknologi yang semakin canggih, dan ada juga teknologi yang memudahkan orang untuk mengakses informasi. Hal ini juga mempengaruhi diberbagai promosi, mulai dari pembuatan iklan, brosur, poster, animasi, hingga aplikasi yang perkembangannya sekarang sudah sangat serbaguna. Media periklanan sering digunakan dibidang bisnis dan lembaga pendidikan, pada bidang bisnis promosi digunakan untuk meningkatkan keberhasilan penjualan produk. Namun pada instansi pendidikan, promosi digunakan untuk menarik siswa agar mau belajar diinstansi yang telah dibangun. Salah satu contohnya Seperti mempromosikan pondok pesantren Al-Fatah Lias Baru, pesantren yang memperkenalkan apa-apa saja fasilitas, dan keunggulan dari pondok pesantren. Sebagai salah satu contoh promosi yang dibuat dalam bentuk aplikasi yang berbasis animasi, yang didalamnya terdapat fasilitas dan keunggulan dari pondok pesantren yang dikemas dalam bentuk animasi. Metode yang digunakan dalam pembuatan animasi adalah metode Motion Tween menggunakan Adobe Flash Professional CS6. Hasil dalam penelitian ini berbentuk aplikasi yang dapat diakases melalui perangkat komputer dengan operasi sistem windows.

**Kata kunci**: *Aplikasi, Animasi Promosi, Pesantren.*

#### *ABSTRACT*

*With the development of the times, many technologies are increasingly sophisticated, and there are also technologies that make it easier for people to access information. This also affects various promotions, from making advertisements, brochures, posters, and animations, to applications whose developments are now very versatile. Advertising media is often used in the field of business and educational institutions, in the field of business promotion it is used to increase the success of product sales. However, in educational institutions, promotions are used to attract students to want to study in institutions that have been built. One example is such as promoting the Al-Fatah Lias Baru Islamic boarding school, a pesantren that introduces any facilities, and the advantages of Islamic boarding schools. As one example of a promotion made in the form of an animation-based application, in which there are facilities and advantages of Islamic boarding schools which are packaged in animated form. The method used in making animation is the Motion Tween method using Adobe Flash Professional CS6. The results in this study are in the form of applications that can be accessed through computer devices with the Windows operating system.*

*Keywords*: *Application, Promotional Animation, Islamic Boarding School*.

#### **1. PENDAHULUAN**

Dengan berkembangnya zaman banyak juga teknologi yang semakin maju tentunya dengan berkembangnya teknologi hampir semua aspek menggunakan teknologi yang tentunya merupakan hal yang positif karena dapat memudahkan masyarakat untuk mendapatkan informasi, salah satu aspek yang banyak menggunakan teknologi yaitu dalam bidang promosi. Media promosi merupakan suatu alat untuk mengkomunikasikan suatu produk, jasa, gambar, perusahaan dan lain-lain, untuk dapat lebih dikenal masyarakat lebih luas. Media promosi bermanfaat bagi setiap individu melakukan semua kegiatan untuk mendapatkan hasil yang sesuai keinginannya[1]. Media promosi pada suatu instansi juga menjadi salah satu kebutuhan utama. Media promosi seringkali digunakan pada industri perdagangan, pada industri perdagangan tentunya promosi dilakukan untuk meningkatkan hasil penjualan produk. Namun pada instansi pendidikan, promosi diperlukan untuk menarik minat peserta didik untuk menempuh pendidikan di tempatnya [2]. Salah satu contohnya adalah Pondok Pesantren Al-Fatah di Desa Lias Baru merupakan salah satu pondok pesantren Tahfidzul Qur"an yang berada di Provinsi Sumatera Utara, Kabupaten Simalungun. Pondok Pesantren Al-Fatah Lias Baru merupakan cabang dari Pondok Pesantren Al-Fatah di Desa Temboro, Kecamatan Karas, Kabupaten Magetan tengah yang baru saja di buka. Di karenakan belum memiliki media promosi dalam bentuk Animasi 2D melainkan hanya selebaran brosur. Maka dari itu Pondok Pesantren Al-Fatah membutuhkan media promosi yang lebih menarik dan inovatif dari pada media promosi yang sebelumnya. Media promosi ini bertujuan untuk mengembangkan media promosi yang menarik, untuk membantu meningkatkan minat peserta didik dan media terkhusus anak-anak calon santri supaya mau belajar dan menghafal Quran. Promosi ini berbentuk aplikasi yang didalamnya berisi animasi 2D (2 dimensi) yang meperkenalkan tentang fasilitas da kegiatan yang ada di podok pesantren. Animasi juga berasal dari kata "*Animation*" dalam bahasa inggris "*to animate*" yang berarti memindah [3]. Dalam animasi sendiri memiliki beberapa jenis yaitu animasi 2D (2 Dimensi) dan 3D (3 Dimensi). Animasi 2D memiliki keunggulan menggunakan berbagai teknik efek visual untuk mengekspresikan realitas dan realitas logam dalam presentasi imajinatif[4]. Dalam pembuatan animasi ini menggunakan Bahasa pemograman *action script 2.0*, *Action script* merupakan bahasa pada *flash* yang digunakan untuk memudahkan dalam membangun aplikasi dan animasi yang memiliki banyak *frame* didalamnya. Dengan bantuan *action script* animasi dapat kita kontrol sesuai keinginan [5]. Mengenai penelitian yang terkait sebelumnya berjudul "Rancangan Video Media Promosi Berbasis Motion Graphic 2D Untuk Meningkatkan Jumlah Mahasiswa Universitas Widyagama Malang", membahas mengenai video animasi 2D yang menjelaskan dan memperkenalkan universitas widyagama malang [6]. Penelitan lainnya berjudul "Perancangan Video Animasi Sebagai Sarana Promosi Berbasis Motion Graphic Pada Taufiq Ponsel", membahas mengenai Pembuatan video menggunakan metode animasi motion graphic sebagai media promosi pada Jupiter printing tegal [7]. Untuk penelitian lainnya berjudul "Pembuatan Video Animasi Sebagai Media Promosi Jasa Agen Bni 46 Dengan Menggunakan Adobe Animate Dan Adobe Premiere Pro" yang membahas mengenai membuat video promosi animasi 2D yang menggunakan perangkat lunak Video Editing, Pembuat animasi, Pembuatan Ilustrasi, ditambah dengan beberapa Visual Effect yang dapay menghasilkan video iklan

yang menarik dan kreatif, sehingga dapat menarik masyarakat untuk menjadi agen BNI 46 lebih banyak lagi [8]. Maka dari itu dibuatlah penelitian mengenai perancangan aplikasi media promosi menggunakan software *Adobe Flash Professional CS6,* aplikasi berisi animasi 2D dan dalam pembuatan animasinya menggunakan metode animasi *Motion Tween.* Aplikasi dibuat sebagai sarana promosi pondok pesantren al-fatah guna untuk memperkenalkan pondok pesantren kepada masyarakat juga membantu masyarakat dalam penerimaan siswa baru.

#### **2. METODE PENELITIAN**

#### **Perancangan Sistem**

Perancangan suatu aplikasi promosi yang berbasis animasi dibuat menggunakan aplikasi *Adobe Profesional Flash CS6*, dengan melakukan perancangan aplikasi (karakter, *sound*, tombol *menu* dan navigasi, tampilan aplikasi).

#### **Perancangan Karakter Animasi**

Perancangan karakter animasi merupakan teknik penyelesaian dalam pembuatan karakter animasi. Dalam pembuatan aplikasi promosi berbasis animasi, penulis perlu lebih dulu membuat karakter dalam pembuatan animasi. Berikut ini adalah proses pembuatan sebuah karakter yaitu:

1. Ide

Sebelum melakukan apapun, ide merupakan akar yang paling dasar yang harus dipersiapkan. Animator harus membuat ide yang dapat membuat penonton berpikir bahwa animasi yang buat berbeda dengan animasi yang lain.

2. Desain Karakter.

Membuat desain dengan cara merancang sketsa untuk kebutuhan produksi, seperti desain karakter dan objek lainnya. Berikut adalah desain karakter yang penulis telah buat untuk animasi sarana mempromosi Pondok Pesantren Al-Fatah Lias Baru:

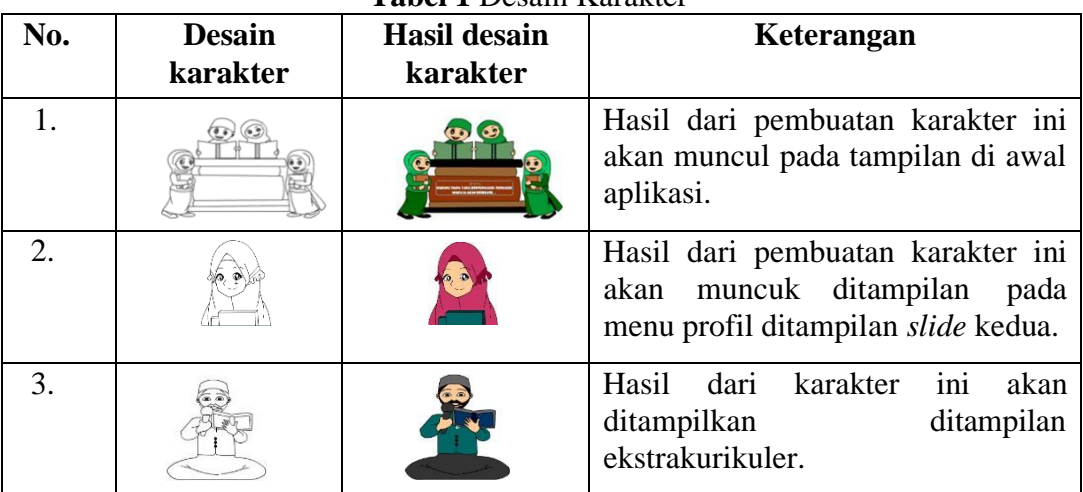

## **Tabel 1** Desain Karakter

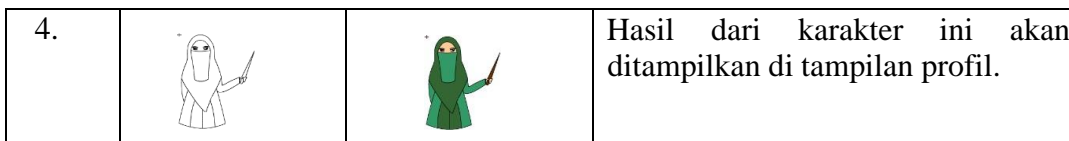

ditampilkan di tampilan profil.

## *Use Case* **Diagram**

*Use Case* Diagram adalah suatu diagram yang dibuat untuk menjelaskan hubungan interaksi antara *user* dengan program atau sistem yang telah berjalan. Tujuan dari *use case* diagram ini dibuat untuk menjelaskan bagaiman cara kerja aplikasi yang akan dibangun. Berikut adalah gambar rancangan *use case* diagram;

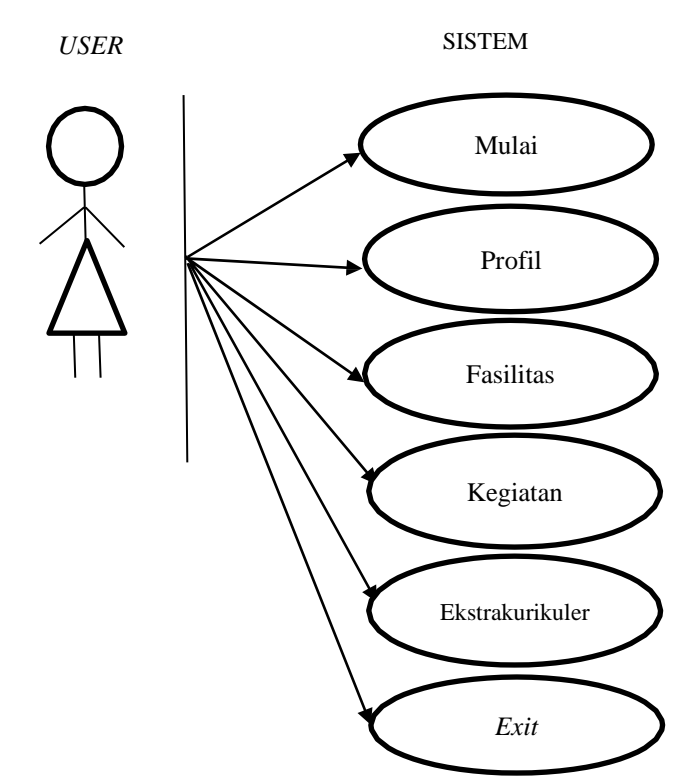

**Gambar 1** *Use Case* Diagram Aplikasi Promosi Pondok Pesantren

Pada *use case* diagram diatas menjelaskan mengenai cara penggunaan aplikasi promosi, mulai dari *user* menghidupkan aplikasi sistem dari tombol mulai akan tampil pilihan *menu* diantaranya profil, fasilitas, kegiatan, ekstakurikuler, *Exit*. Pada aplikasi promosi pondok pesantren al-fatah lias baru yang berbasis animasi.

#### *Activity* **Diagram**

*Activity Diagram* merupakan penjelasan mengenai proses berjalannya apikasi dan *user* untuk mengetahui cara menjalankan program aplikasi yang dibuat. Berikut adalah penggunaan *activity diagram* dalam aplikasi ini. *Activity* diagram pada saat *user* membuka aplikasi, akan tampil tampilan awal aplikasi lalu *user* diarahkan untuk mengklik tombol masuk, setelah masuk sistem akan menampikan tampilan pilihan *menu* pada aplikasi (*menu* profil, *menu* fasilitas, *menu* kegiatan, *menu* ekstrakurikuler), dan *user* di arahkan kembali untuk memilih salah satu tombol yang tersedia di tampilan *menu*, untuk menampilkan isi tampilan dari pilihan *menu* tersebut;

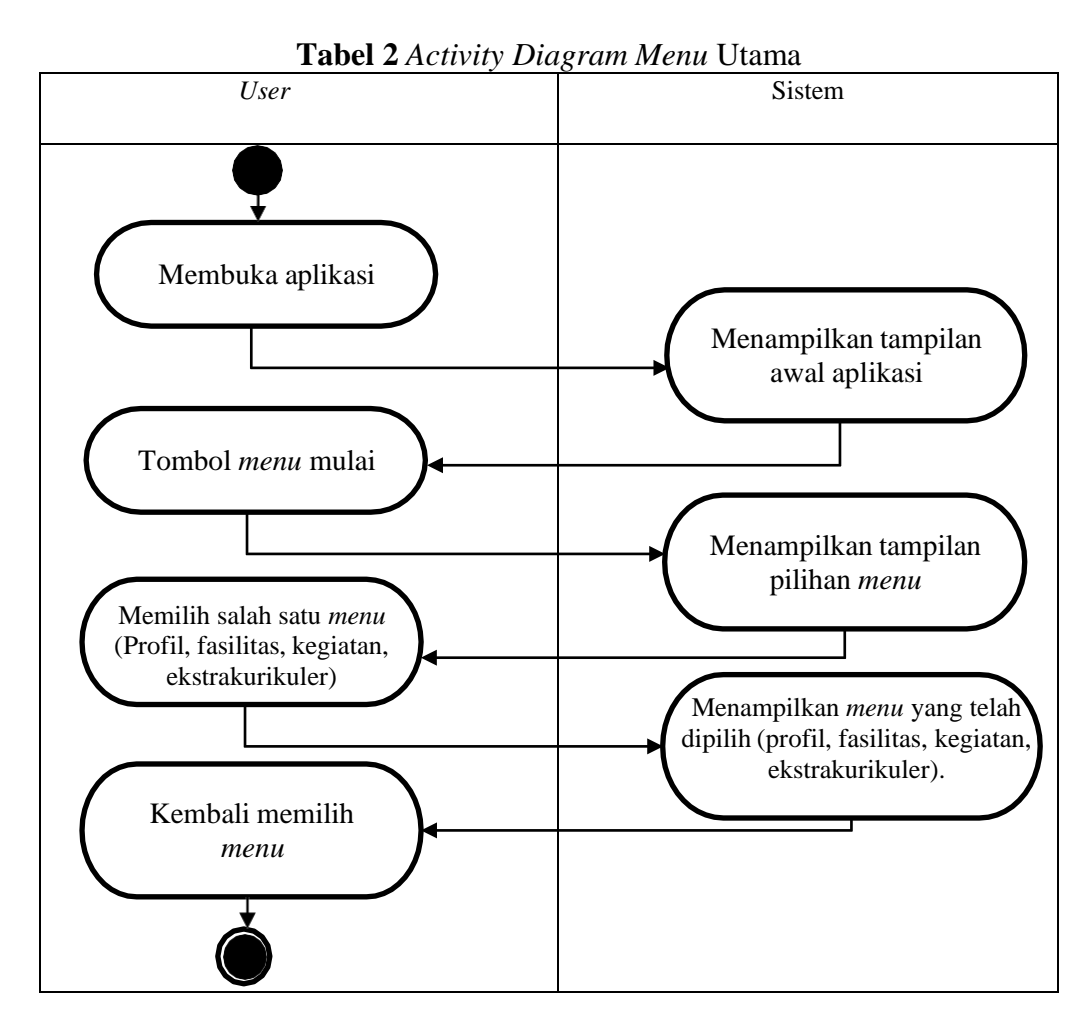

#### **Perancangan Desain Antar Muka**

Perancangan antar muka adalah tampilan dari suatu sistem yang berinteraksi dengan *User*. Perancangan ini menggunakan aturan-aturan tertentu untuk menghasilkan antar muka yang baik dan benar. Berikut adalah perancangan desain *output* dari aplikasi promosi sebagai sarana promosi pondok pesantren berbasis animasi.

1. Perancangan Tampilan Awal

Pada tampilan awal terdapat *background*, tampilan logo yang akan muncul (logo Pondok Pesantren Al-Fatah Lias Baru dan logo Universitas Harapan Medan), dan animasi *loading*.

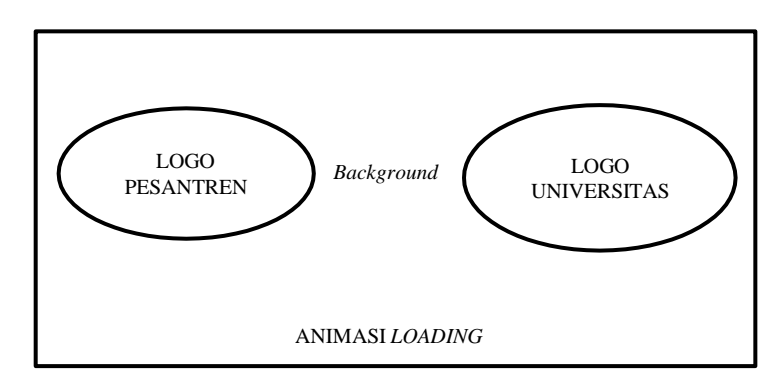

**Gambar 2** Perancangan Tampilan Pembuka

2. Perancangan Tampilan Awal

Pada halaman ini terdapat *background* dan *button* pada halaman kedua. Pancangan halaman kedua aplikasi promosi pondok pesantren berbasis animasi dapat dilihat pada gambar berikut:

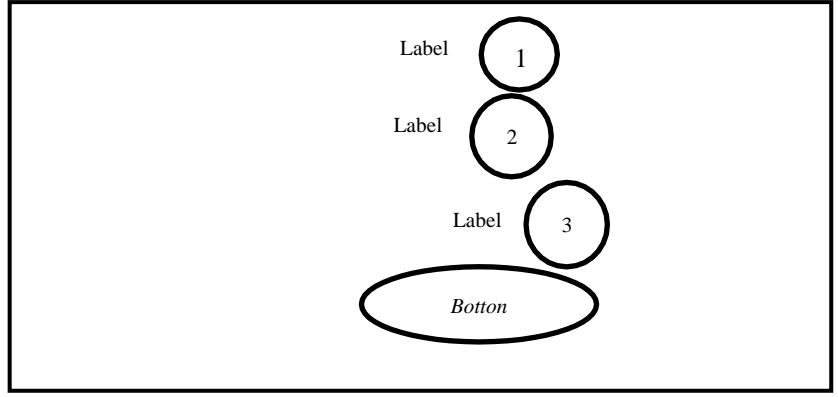

**Gambar 3** Perancangan Tampilan Awal

Keterangan:

- a. Label 1, Kata pengantar pada aplikasi
- b. Label 2, Latar belakang aplikasi (*Background*), dari tampilan halaman kedua.
- c. Label 3, Animasi bergerak anak santri
- d. *Botton*, atau tombol yang diberi nama mulai. Tombol mulai merupakan tombol yang akan digunakan untuk menampilkan halaman *menu* utama.
- 3. Perancangan Tampilan *Menu* Utama Halaman *menu* utama merupakan tampilan berikut setelah halaman kedua dimana terdapat tombol-tombol dari *menu* pilihan dan juga terdapat tombol untuk keluar. Berikut adalah Perancangan dari halaman menu:

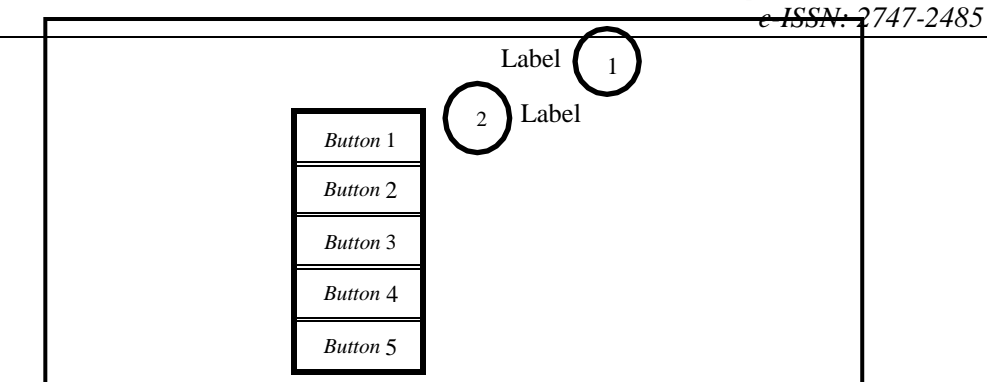

**Gambar 4** Perancangan Tampilan *Menu* Utama

Keterangan:

a. Label1

Merupakan latar belakang atau background pada tampilan *menu*.

b. Label2

Merupakan animasi ustad, ustazah, dan santri putra dan putri.

- c. Tombol Profil/*Button* 1 *Button* 1 adalah tombol profil yang diberikan nama profil. Yang nantinya tombol profil akan digunakan untuk menampilkan halaman profil.
- d. Tombol Fasilitas/ *Button* 2 *Button* 2 adalah tombol Fasilitas yang diberi nama fasilitas. Yang nantinya tombol fasilitas akan digunakan untuk menampilkan halaman fasilitas.
- e. Tombol kegiatan/ *Button* 3 *Button* 3 adalah tombol kegiatan yang diberi nama kegiatan. Yang nantinya tombol fasilitas akan di gunakan untuk menampilkan halaman fasilitas.
- f. Tombol ektrakurikuler/ *Button* 4 *Button* 4 adalah tombol ekstreakurikuler yang diberi nama ekstrakurikuler. Yang nantinya tombol ekstrakurikuler akan digunakan untuk menampilkan halaman ekstrakurikuler.
- g. Tombol *EXIT*/ *Button* 5 *Button* 1 adalah tombol *exit* yang diberikan nama *exit*. Tombol *exit* digunakan saat akan menutup aplikasi.

# **3. HASIL DAN PEMBAHASAN**

# **Implementasi Aplikasi Prondok Pesantren Al-Fatah**

Tampilan hasil dari aplikasi yang telah di buat, mulai dari tampilan pembuka hingga isi dari beberapa tampilan aplikasi. Berikut tampilan-tampilan yang terdapat dalam aplikasi promosi yang berbasis animasi yang telah dibuat:

1. Tampilan Pembuka Aplikasi

Aplikasi yang dibuat akan menampilkan tampilan pembuka yaitu: animasi loading, logo universitas harapan medan dan logo pondok pesantren al-fatah lias baru.

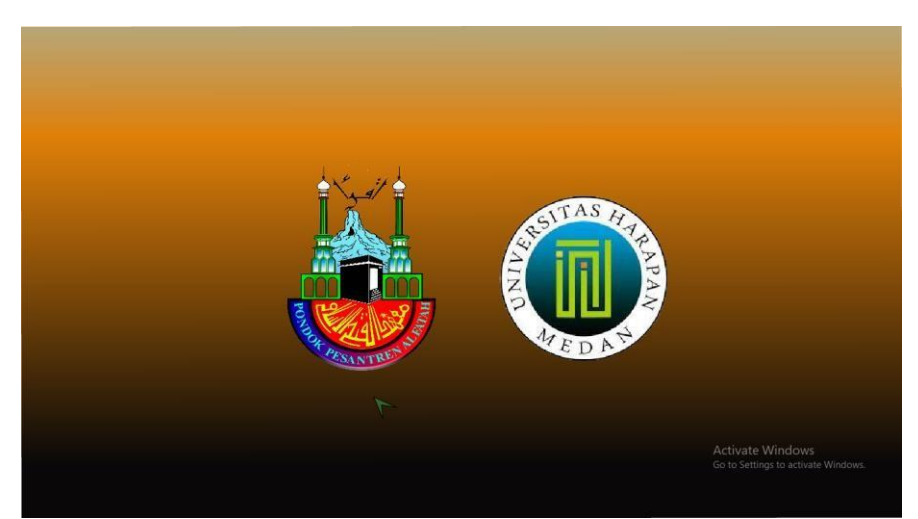

**Gambar 5** Tampilan Pembuka Aplikasi

2. Tampilan *Menu* Mulai

Dalam tampilan *menu* mulai terdapat tampilan animasi latar belakang, animasi pondok, animasi anak-anak santri dan tombol mulai digunakan untuk masuk ke tampilan *menu* utama aplikasi pondok pesantren al-fatah lias baru.

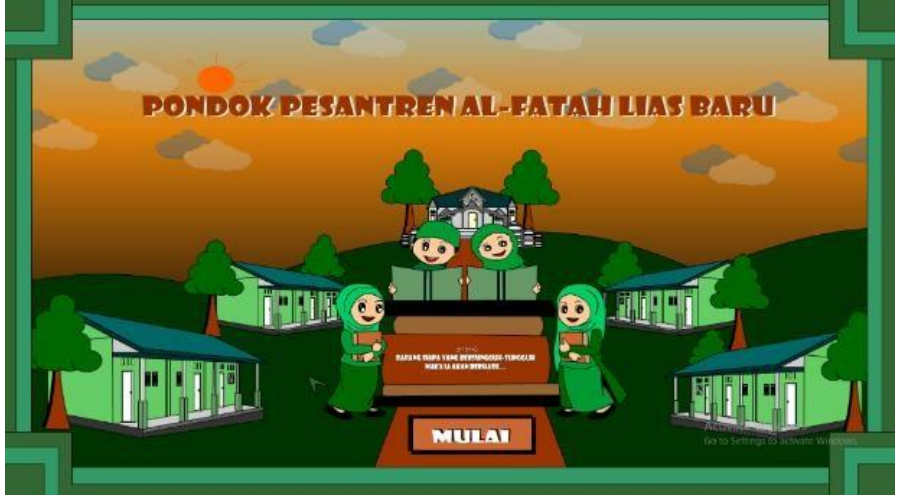

**Gambar 6** Tampilan *Menu* Mulai

3. Tampilan *Menu* Utama

Pada tampilan menu utama, terdapat tampilan animasi pondok, animasi ustad, ustazah dan animasi anak- anak santri. Ditampilan *menu* utama juga tersedia tampilan tombol-tombol di *menu* utama seperti tombol profil, tombol fasilitas, tombol kegiatan, tombol extrakurikuler, dan tombol *exit*. Tambol yang tersedia di *menu* utama berguna untuk menampilkan isi dari tampilan dari tombol-tambol tersebut. Berikut adalah tampilan dari tampilan *menu* utama.

*JIKSTRA Vol.5, No.01, April 2023 p-ISSN: 2715-887X e-ISSN: 2747-2485*

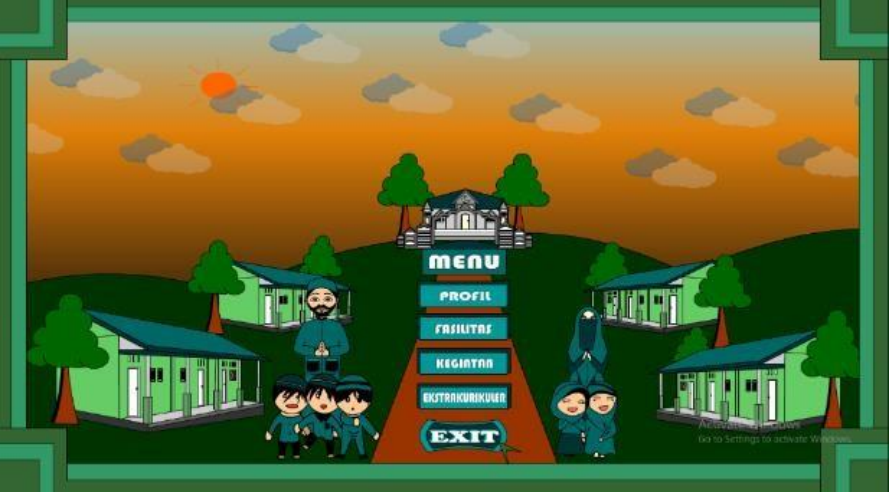

**Gambar 7** Tampilan *Menu* Utama

## **Pengujian** *Black box*

Pengujian *black box* digunakan untuk mengetahui apakan ada kesalah atau tidaknya didalam aplikasi berbasis animasi. Pengujian *black box* adalah pengujian yg dilakukan menggunakan penilaian dari kebutuhan dan spesifikasi sistem, pengujian ini penting buat untuk menemukan kesalahan-kesalahan atau ganguan apa-apa saja yang terdapat dalam aplikasi sebelum dirilis secara resmi. Berikut adalah rincian pengujian aplikasi dalam tabel dibawah ini.

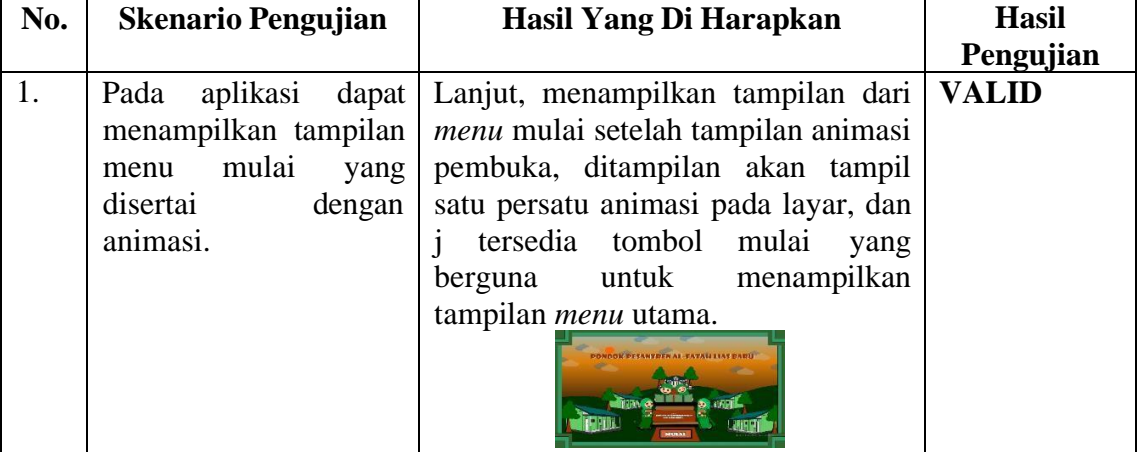

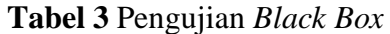

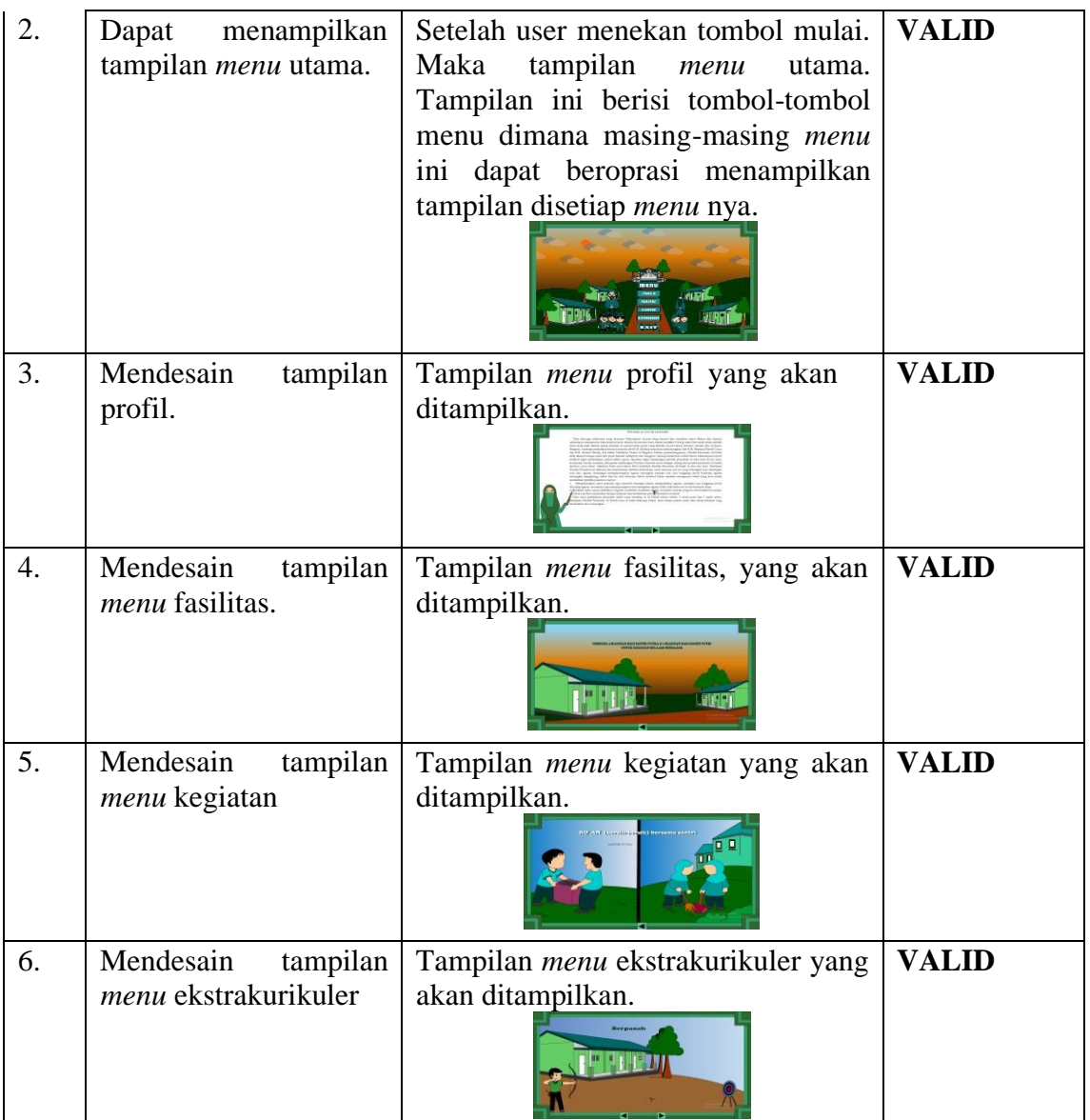

## **4. KESIMPULAN**

Berdasarkan abstrak yang dibuat dan penelitian yang dilakukan maka dapat ditarik rangkuman kesimpulan sebagai berikut;

- 1. Apikasi yang beisi animasi bisa jadi alternafif lain yang unik dalam mempromosikan pondok pesantren.
- 2. Memperkenalkan fasilitas dan keunggulan dari pondok persantren yang dikemas dalam bentuk animasi merupakan objek yang tepat untuk mempromosikan pondok pesantren.
- 3. Dengan mengintegasikan aplikasi dan animasi bisa menjadi inovasi yang unik dalam mempromosikan pondok pesantren.
- 4. Dalam pembuatan animasi penulis menggunakan metode Animasi *Motion Tween*, metode ini dilakukan dengan proses membuat gerakan animasi yang teratur dan mengurangi waktu karena tidak perlu membuat animasi frame per frame, tetapi hanya membuat *frame* awal dan *frame* akhir saja.
- 5. Aplikasi promosi yang berbasis animasi ini dibuat semenarik mungkin sebagai upayah memperkenalkan secara luas kepada masyarakat Pondok Pesantren Al-Fatah Lias Baru.

#### *DAFTAR PUSTAKA*

- [1] D. Ortega and A. Alhifni, "Pengaruh Media Promosi Perbankan Syariah Terhadap Minat Menabung Masyarakat Di Bank Syariah," *J. Ekon. Syariah*, vol. 5, no. 1, pp. 87–98, 2017.
- [2] P. Sedán, "video animasi 2d sebagai media promosi pada yayasan pondok pesantren al-falah putakmenggunakan metode luther-sutopo," *J. Chem. Inf. Model.*, vol. 21, no. 1, pp. 1–9, 2020.
- [3] A. Hidyah, R. Ario Pradipta, R. Bherta, P. Studi Teknik Informatika, and S. Mahakarya Korespondensi, "Membuat Film Kartun Asal Mula Dusun Durian Menggunakan Adobe Flash Cs6," *Junal Tek. Inform. Mahakarya*, vol. 2, no. 1, p. 12, 2019.
- [4] B. Muhdaliha and D. R. D. Batuaya, "Film Animasi 2 Dimensi Cerita Rakyat Bali Berjudul I Ceker Cipak," *J. Bhs. Rupa*, vol. 1, no. 1, pp. 61–72, 2017, doi: 10.31598/bahasarupa.v1i1.143.
- [5] A. Galih Pradana and S. Nita, "Rancang Bangun Game Edukasi "AMUDRA" Alat Musik Daerah Berbasis Android," *J. Semin. Nas. Teknol. Inf. dan Komun. 2019*, vol. 2, no. 1, pp. 49–53, 2019.
- [6] Ri. D. Anita and F. Marisa, "Rancangan Video Media Promosi Berbasis Motion Graphic 2D Untuk Meningkatkan Jumlah Mahasiswa Universitas Widyagama Malang," *JOINTECS (Journal Inf. Technol. Comput. Sci.*, vol. 2, no. 1, pp. 1–5, 2017, doi: 10.31328/jointecs.v2i1.417.
- [7] E. Ayuningsih, I. Gunawan, A. Ilustrator, and M. Graphic, "Perancangan Video Animasi Sebagai Sarana Promosi Berbasis Motion Graphic Pada Taufiq Ponsel," *J. Senashtek*, pp. 538–542, 2022.
- [8] A. A. Suripatty, "Pembuatan Video Animasi Sebagai Media Promosi Jasa Agen Bni 46 Dengan Menggunakan Adobe Animate Dan Adobe Premiere Pro," *Citiz. J. Ilm. Multidisiplin Indones.*, vol. 2, no. 1, pp. 11–16, 2022, doi: 10.53866/jimi.v1i2.24.